# **Using Sweep: Fun with Scrubby**

**Conrad Parker Commonwealth Scientific and Industrial Research Organisation, Australia**

#### **Using Sweep: Fun with Scrubby**

by Conrad Parker

# **Table of Contents**

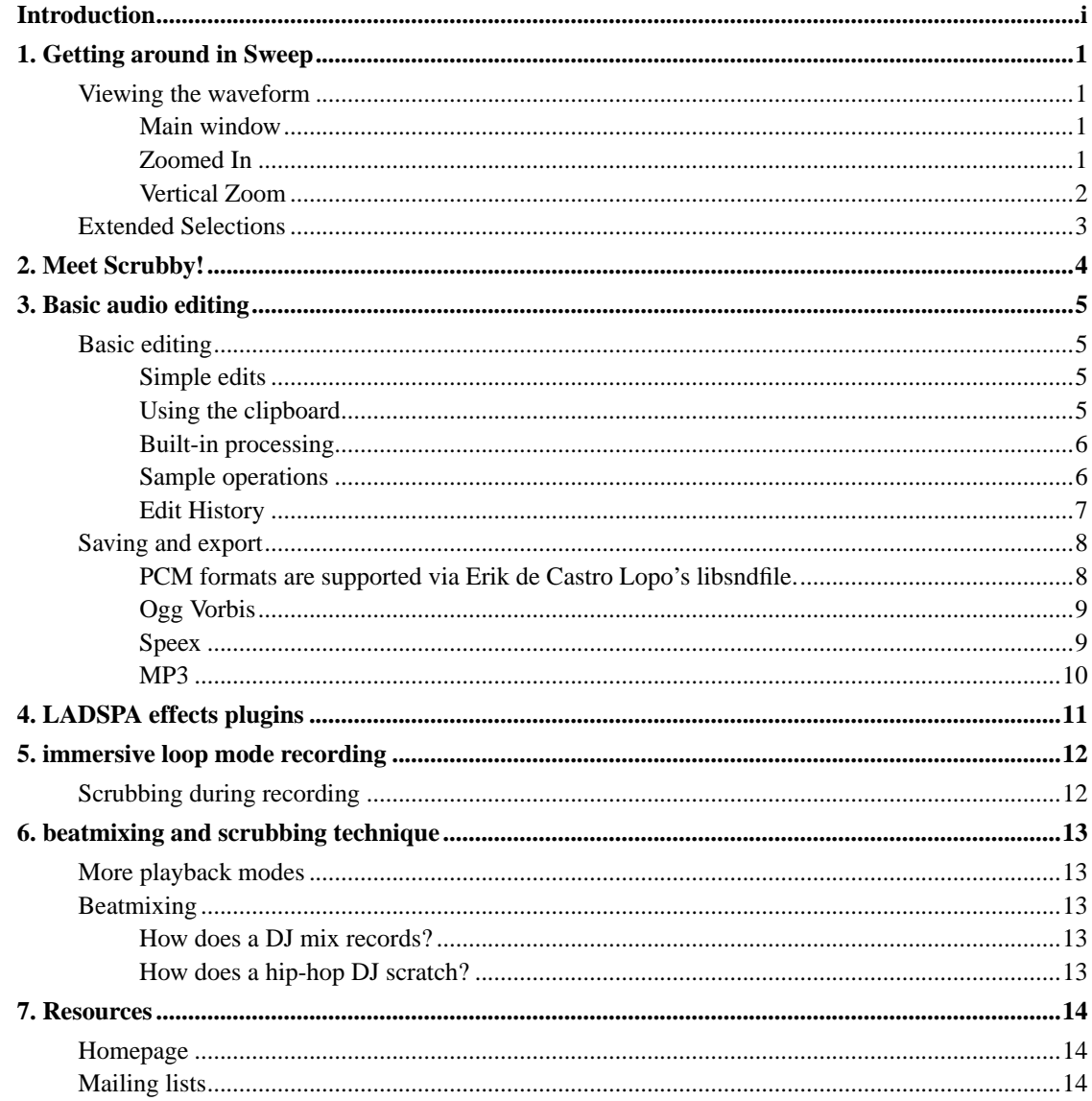

# **List of Figures**

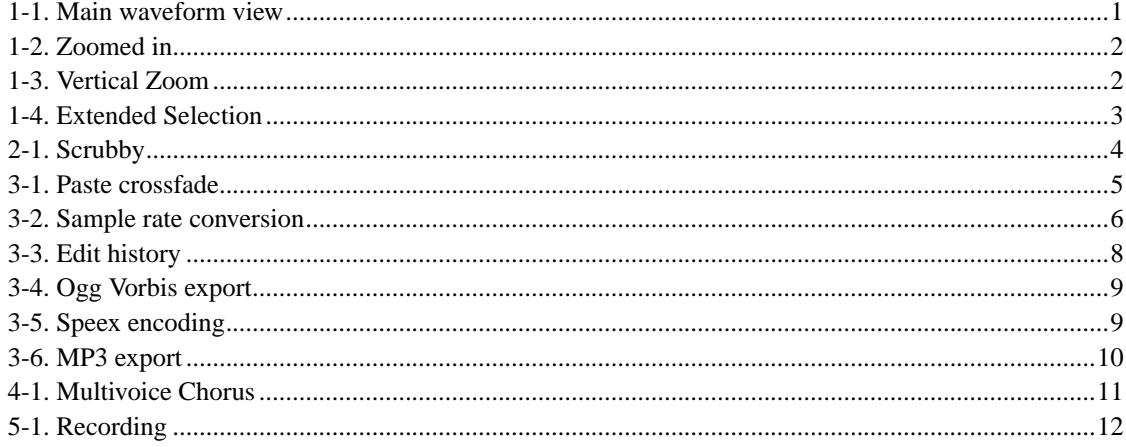

# <span id="page-4-0"></span>**Introduction**

Sweep is an audio editor and live playback tool for GNU/Linux, BSD and compatible systems. It supports many music and voice formats including WAV, AIFF, Ogg Vorbis, Speex and MP3, with multichannel editing and LADSPA effects plugins.

This is an introductory tutorial about using Sweep for editing and experimenting with digital audio. You will find out how to make your Linux box make sounds that you have never heard before, and you might also learn something useful about editing audio files.

Although Sweep is quite powerful, it is an easy to use desktop application and its interface contains none of the esoteric "wierd shit" common in audio software.

Sweep harbours a pesky little virtual stylus tool called "Scrubby" who will invade your mind and make you want to remix your entire CD collection in one day.

In this tutorial you will learn:

- basic audio editing
- how to use many free LADSPA effects plugins including compression, delays, distortion and filters
- immersive loop mode recording
- beatmixing and scrubbing technique
- how to play with digital sampling

## **Warning**

After attending this tutorial, you may never use your Linux box quite the same way again!

# <span id="page-5-0"></span>**Chapter 1. Getting around in Sweep**

## <span id="page-5-4"></span><span id="page-5-2"></span><span id="page-5-1"></span>**Viewing the waveform**

### **Main window**

**Figure 1-1. Main waveform view**

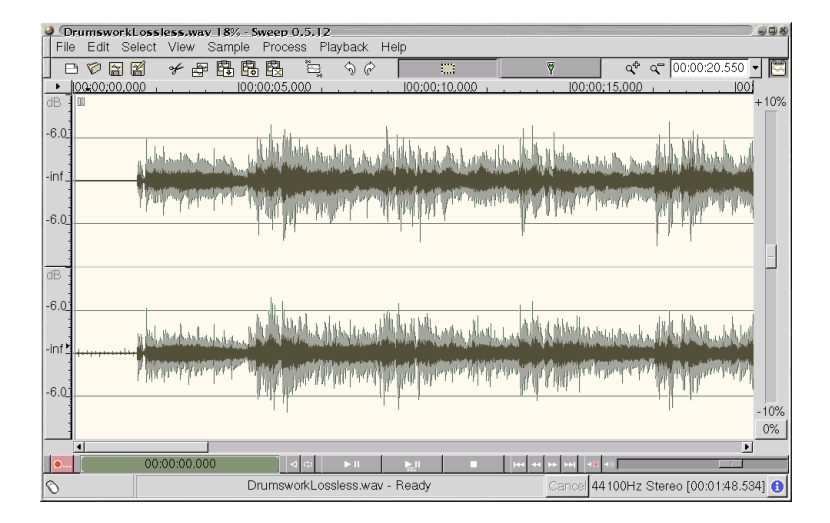

<span id="page-5-3"></span>This is the main application window in Sweep ([Figure 1-1](#page-5-4)>). The two waveforms shown represent the left (above) and right (below) channels of a stereo WAV file. The grey regions indicate peaks and the dark regions indicate average values for the audio data. Time offsets in hours, minutes and seconds are shown above the waveforms. This window also includes a standard editing toolbar and playback controls.

## <span id="page-6-1"></span>**Zoomed In**

#### **Figure 1-2. Zoomed in**

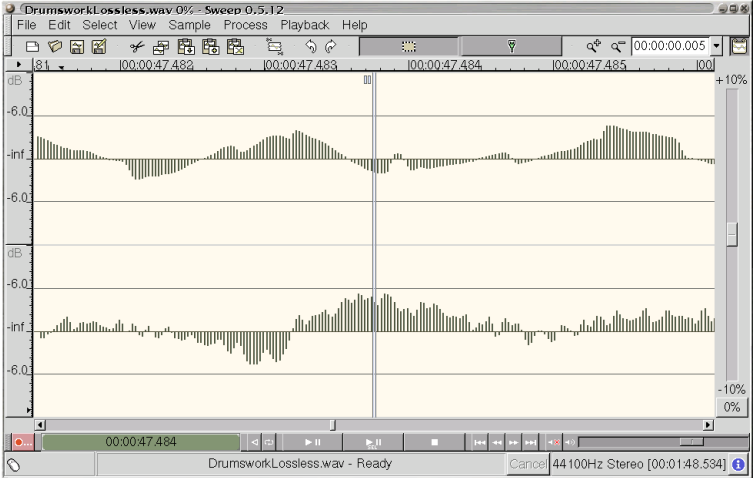

You can zoom right in to individual PCM data values using the mouse wheel if available, arrow keys or the zoom control located in the top right corner of the window. The number in the dropdown box indicates the duration of sound visible in the window -- in this case 0.003 seconds.

### <span id="page-6-2"></span><span id="page-6-0"></span>**Vertical Zoom**

#### **Figure 1-3. Vertical Zoom**

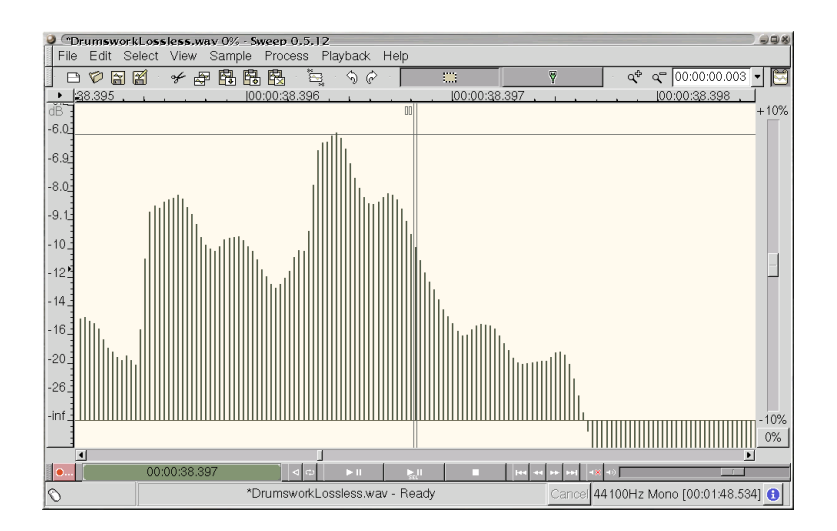

For greater precision, you can zoom the waveform display vertically, either by rolling the mouse wheel over the dB markings on the left side of the window or by pressing Shift and Arrow Up/Down. You can scroll the waveform display up and down by dragging the dB ruler on the left side of the window.

## <span id="page-7-1"></span><span id="page-7-0"></span>**Extended Selections**

#### **Figure 1-4. Extended Selection**

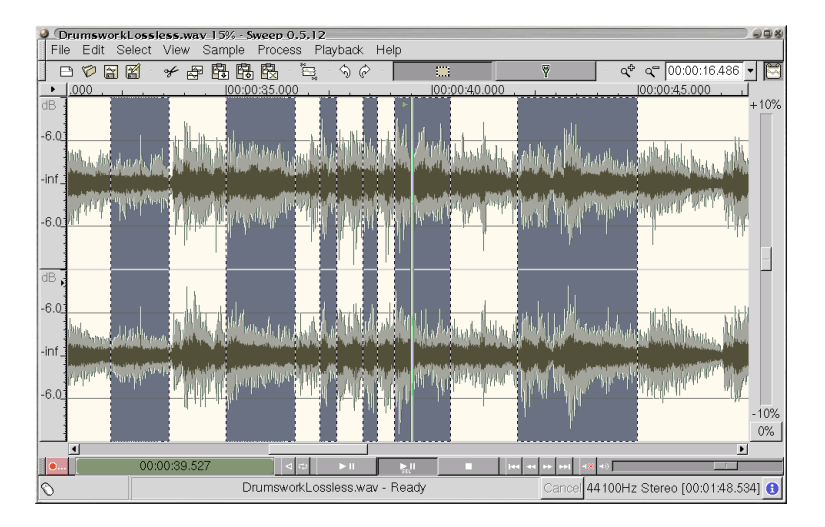

All edits and processing in Sweep can operate on extended (multi-region) selections. Selection boundaries can be dragged with the mouse and new regions can be added to the selection by holding down the Control key while dragging the mouse. You get audible feedback when doing this.

- Play selection
- Select none / select all
- Invert selection
- Zoom to selection

# <span id="page-8-1"></span><span id="page-8-0"></span>**Chapter 2. Meet Scrubby!**

**Figure 2-1. Scrubby**

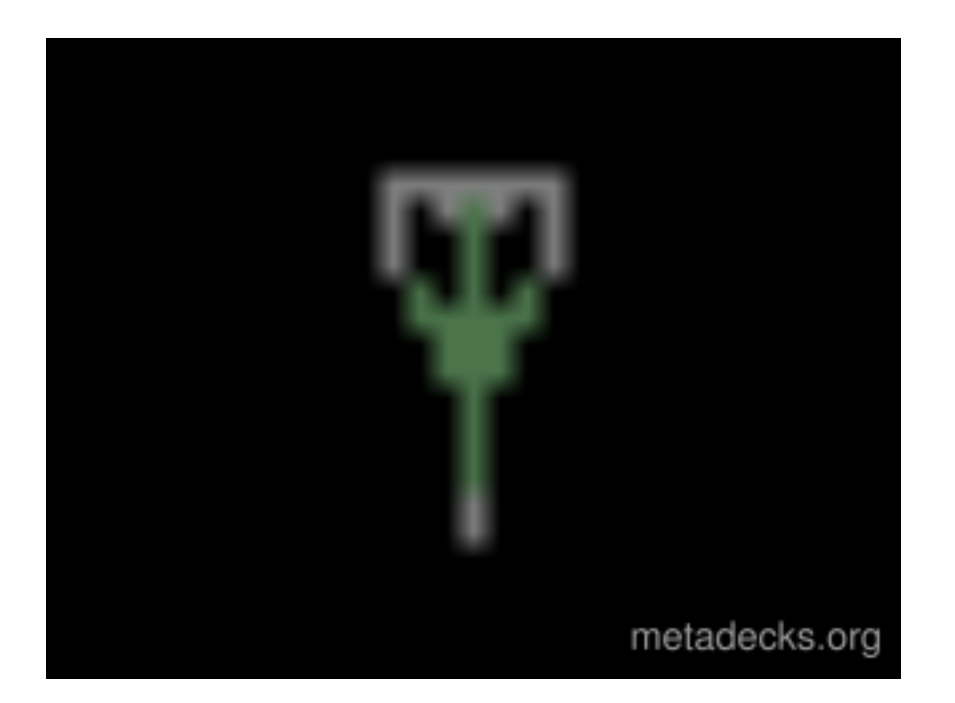

Inside Sweep lives a pesky little virtual stylus called Scrubby who enjoys mixing around in your files. Scrubby can be quite a lot of fun to play with, because you can drag him around any digital audio file just like dragging the stylus around on a vinyl record.

For editing purposes, Scrubby can give you a very clear idea of exactly what is in the file you are editing. You can drag him around your cut points to find exactly where to make an edit, just like you would have slowly turned the reels on a tape machine in the old days. You can also place him in a file while an effect is being rendered to zone in on the changes in real time.

# <span id="page-9-0"></span>**Chapter 3. Basic audio editing**

This chapter introduces Sweep's general editing features. The file displayed is Drumswork by Gabriele Trombetti, a short electronic music piece which he provides as a benchmark track for comparing the quality of the various lossy encoders.

## <span id="page-9-2"></span><span id="page-9-1"></span>**Basic editing**

## **Simple edits**

- Delete
- Clear
- <span id="page-9-3"></span>• Crop

## **Using the clipboard**

- Cut
- Copy
- Paste Insert
- Paste Mix
- <span id="page-9-4"></span>• Paste Crossfade

#### **Figure 3-1. Paste crossfade**

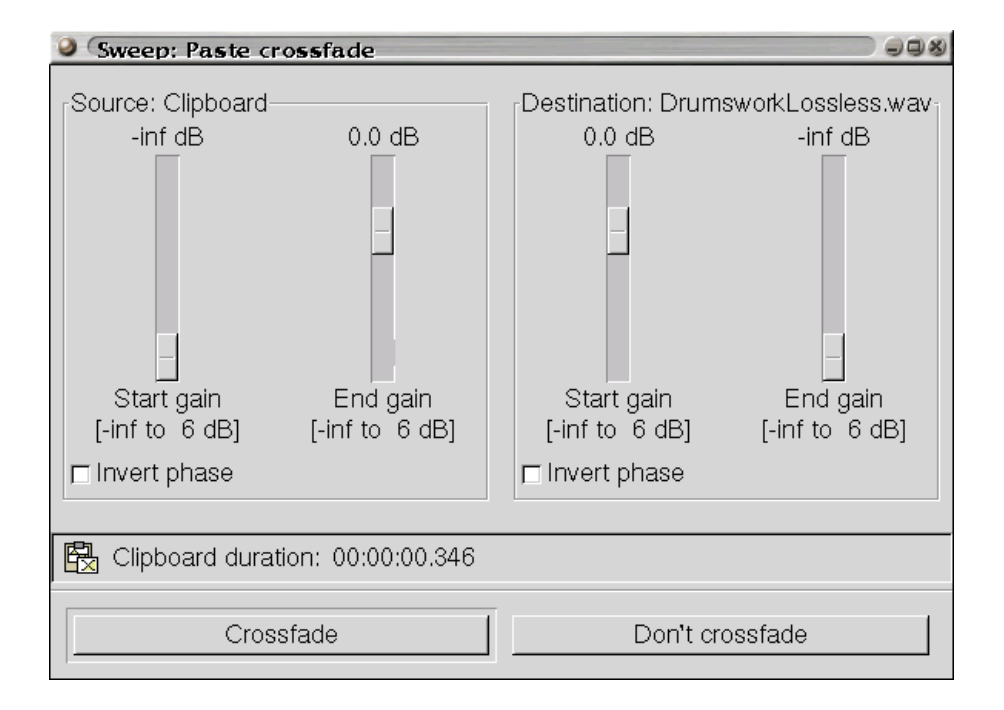

## <span id="page-10-0"></span>**Built-in processing**

- Fade In / Out
- **Reverse**
- <span id="page-10-1"></span>• Normalise

## **Sample operations**

- Channel conversions
- <span id="page-10-2"></span>• Sample rate conversion

## **Figure 3-2. Sample rate conversion**

<span id="page-11-0"></span>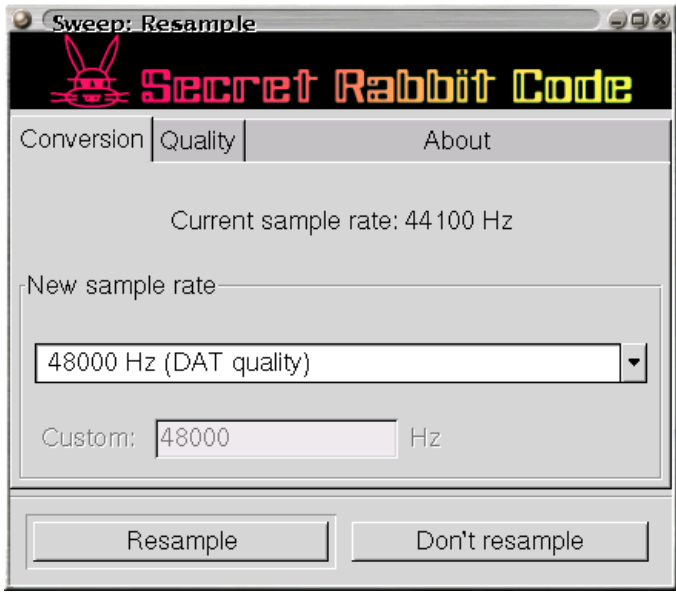

### <span id="page-12-2"></span>**Edit History**

#### **Figure 3-3. Edit history**

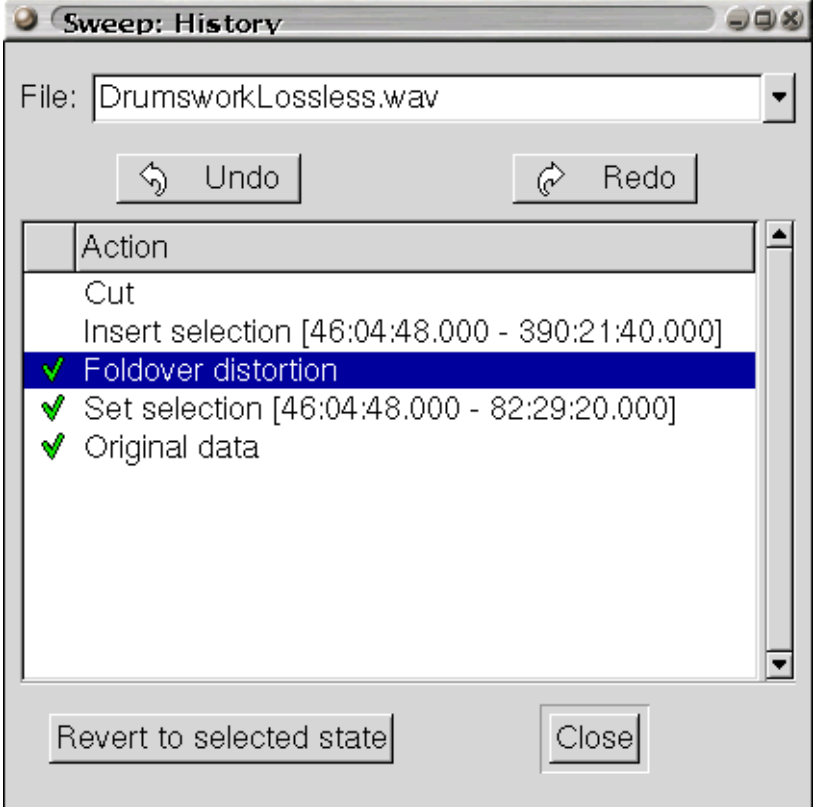

Sweep maintains a history of your editing session, and you can easily undo and redo through many previous operations.

## <span id="page-12-1"></span><span id="page-12-0"></span>**Saving and export**

### **PCM formats are supported via Erik de Castro Lopo's libsndfile.**

- at least 14 PCM sound file formats formats including WAV, W64, AIFF/AIFF-C, IFF/SVX, AU and raw PCM files.
- PCM audio encoding formats including 8/16/24/32 bit PCM, 32 and 64 bit floating point, u-law, A-l aw and ADPCM
- voice encoding formats including GSM 6.10, G721/G723 ADPCM, 12/16/24 bit DWVW

• multichannel file support: Sweep provides complete editing and processing for multichannel sound files.

### <span id="page-13-0"></span>**Ogg Vorbis**

Ogg Vorbis is an extremely high quality perceptual audio codec and is free, open and unpatented. Independent tests have found it to be of higher quality than non-free codecs including MP3, WMA and MP3pro -- hence, Ogg Vorbis is Sweep's preferred codec for final export.

#### <span id="page-13-2"></span>**Figure 3-4. Ogg Vorbis export**

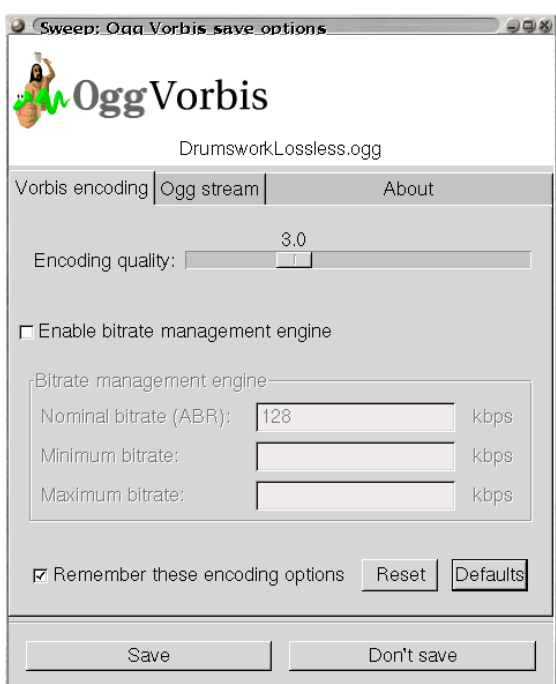

This dialog shows the default Variable Bitrate encoding mode, in which a simple "quality" slider from 0 to 10 allows the Vorbis encoder to vary bitrate depending on the characteristics of the file being encoded.

<span id="page-13-1"></span>Sweep can remember your encoding options for you, or allow you to use sensible defaults at any time.

### **Speex**

<span id="page-13-3"></span>Speex is a special purpose speech codec, designed for efficient Voice over IP (VoIP) and file-based compression. It is free, open and unpatented.

#### **Figure 3-5. Speex encoding**

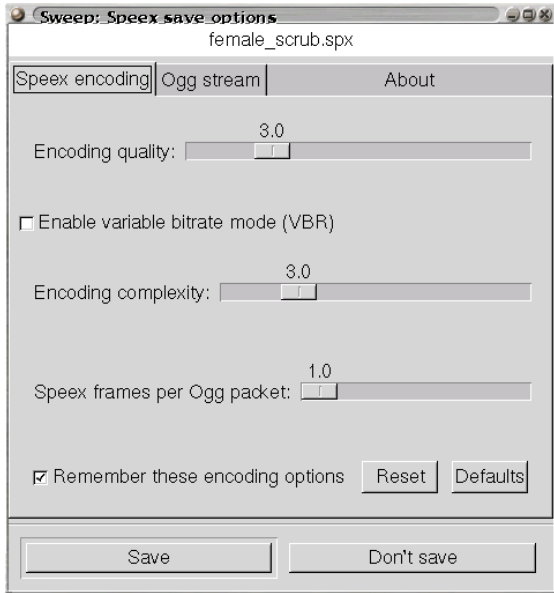

### <span id="page-14-0"></span>**MP3**

<span id="page-14-1"></span>Sweep can load MP3 files, but it cannot export them due to patent restrictions.

#### **Figure 3-6. MP3 export**

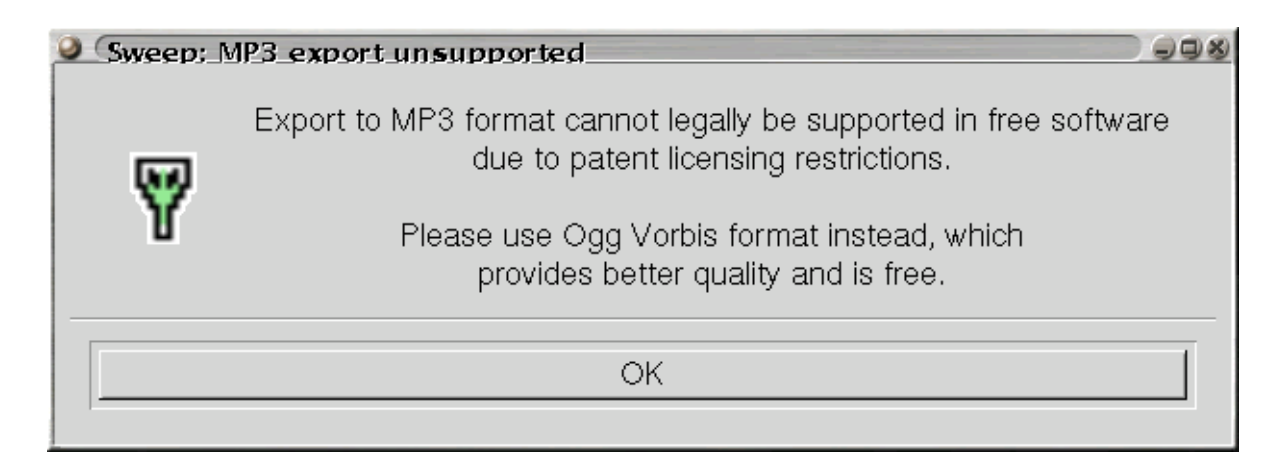

# <span id="page-15-0"></span>**Chapter 4. LADSPA effects plugins**

Sweep supports LADSPA effects plugins, including:

- the Computer Music Toolkit by Richard Furse, containing high and low pass filters, compressors, delays, and a port of the popular Freeverb reverb unit.
- SWH plugins, many useful plugins by Steve Harris, including overdrives, comb filter, ring modulator, pitch scaler, chorus, flanger and various distortions.
- more listed at ladspa.org

Currently there are over 70 free plugins available, and more are being worked on. If you are developing audio effects, LADSPA is a very easy standard to write for as it allows you to concentrate on the effect function and requires no user interface programming.

<span id="page-15-1"></span>Sweep automatically finds LADSPA plugins and builds simple user interfaces for them.

#### **Figure 4-1. Multivoice Chorus**

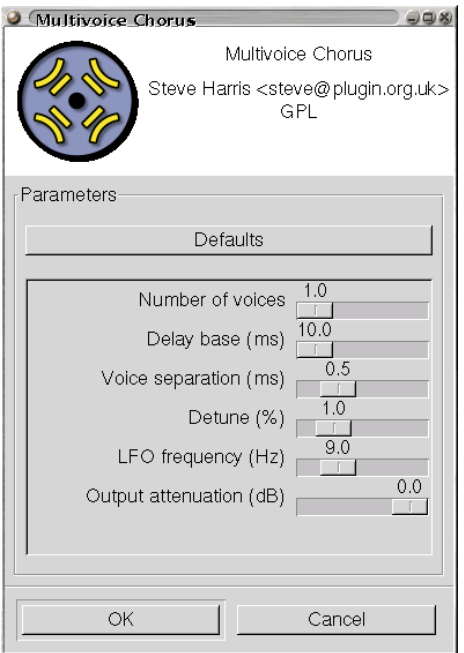

# <span id="page-16-2"></span><span id="page-16-0"></span>**Chapter 5. immersive loop mode recording**

#### **Figure 5-1. Recording**

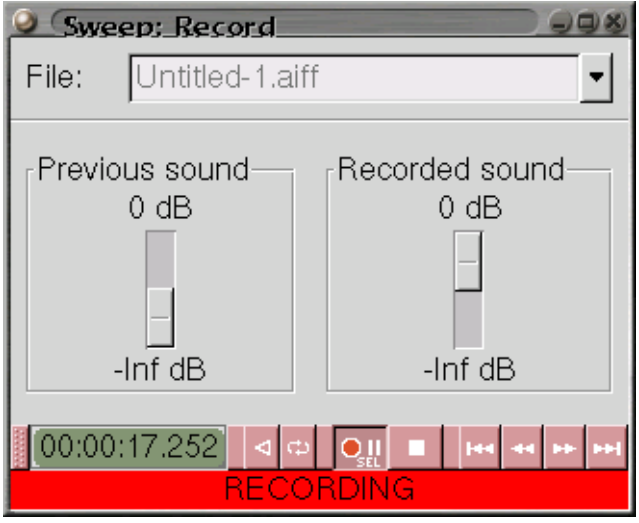

- Record into selection
- Mix in previous
- Looped recording
- Reverse recording

## <span id="page-16-1"></span>**Scrubbing during recording**

The play and record heads are independently controlled, allowing you to scrub on audio data as it is being recorded.

# <span id="page-17-0"></span>**Chapter 6. beatmixing and scrubbing technique**

## <span id="page-17-1"></span>**More playback modes**

So far we've used only the Play and Play Selection modes to play audio. Here are some different ways to play.

- Looped playback
- Reverse playback
- $\cdot$  +/- 10% pitch slider
- QWERTY keys
- Logo key to scrub

## <span id="page-17-3"></span><span id="page-17-2"></span>**Beatmixing**

### **How does a DJ mix records?**

- Simultaneous playback of multiple files
- <span id="page-17-4"></span>• Use the pitch slider to match tempo

### **How does a hip-hop DJ scratch?**

- Put the needle on the record!
- Work out some crazy technique

# <span id="page-18-0"></span>**Chapter 7. Resources**

## <span id="page-18-1"></span>**Homepage**

http://sweep.sourceforge.net (http://sweep.sourceforge.net/)

## <span id="page-18-2"></span>**Mailing lists**

There are three mailing lists related to sweep:

• sweep-announce

which contains only announcements about new releases of sweep. This is a moderated list.

• sweep-users

For general discussion about using sweep

• sweep-devel

For discussion about sweep development related issues.

Archives of each list are available on the World Wide Web via the Sweep homepage. You can also subscribe or unsubscribe via a web interface.

For more information about using these lists or to subscribe or unsubscribe via an email interface, send a message with just the word 'help' as subject or in the body, to:

- sweep-announce-request@lists.sourceforge.net
- sweep-users-request@lists.sourceforge.net
- sweep-devel-request@lists.sourceforge.net

as appropriate.